## Q10:帳票に自社のロゴを貼付けできますか。

A10:できます。

以下の手順となります。(手順は⑨まであります。) ※貼付け可能なデータ形式は BMP, GIF, JPG, PNG です。 ①プルダウンメニュー[ツール]-[テンプレート編集]をクリックします。 ②プルダウンメニュー [ファイル] - [テンプレートを開く]をクリックします。 ③ロゴを貼付けるテンプレートを選択します。

④「開く」ボタンをクリックします。

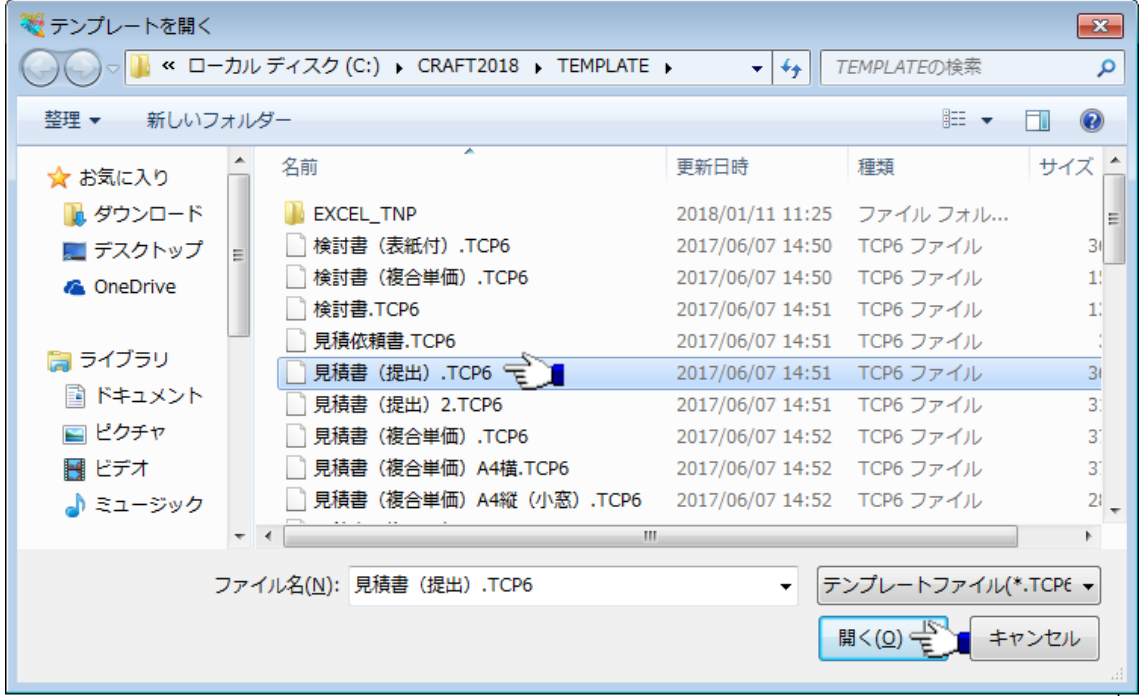

⑤プルダウンメニュー[ツール]-[イメージ]をクリックします。 ⑥ロゴを貼付ける位置・大きさを枠指示します。

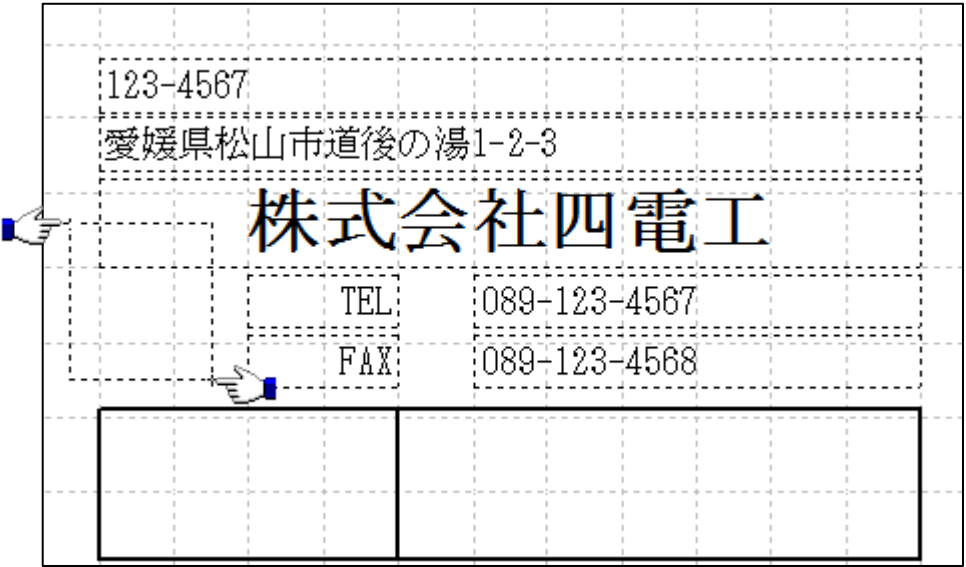

⑦貼付けるロゴのデータを選択します。

⑧「開く」ボタンをクリックします。

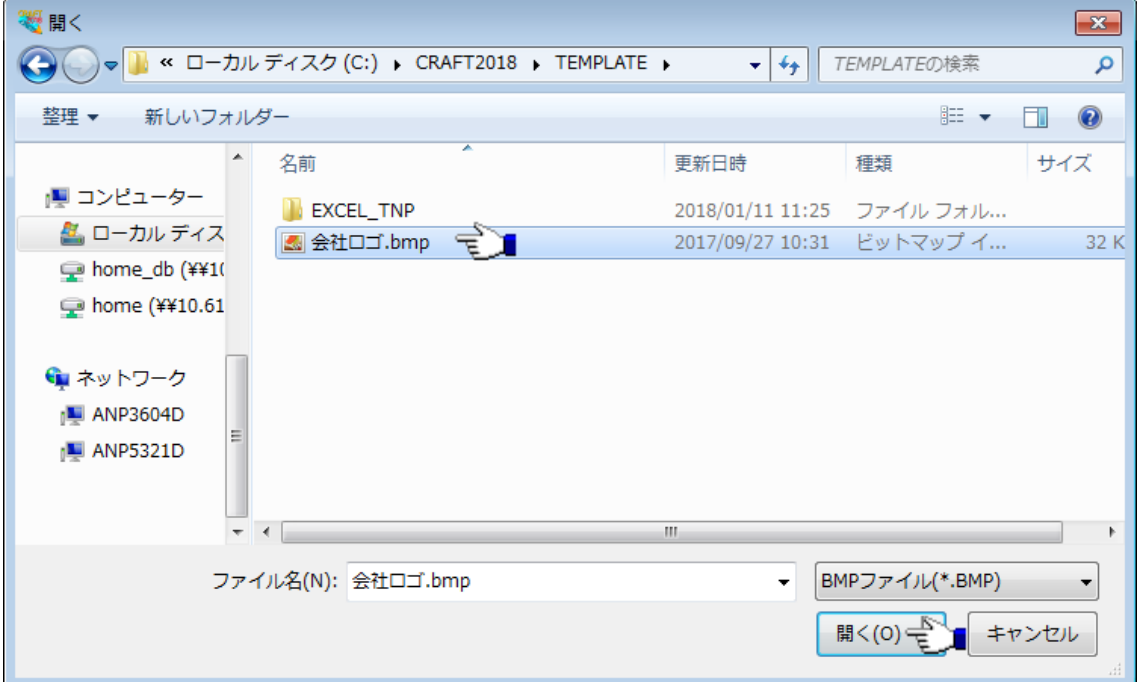

⑨貼付けたロゴの位置や大きさを調整します。

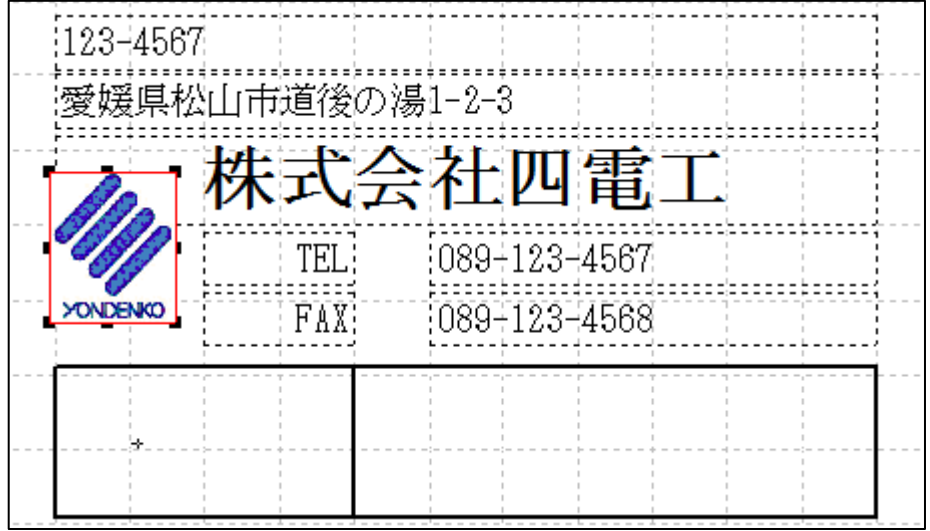